# 2023-2024 Tech/TV Connection How to for classrooms

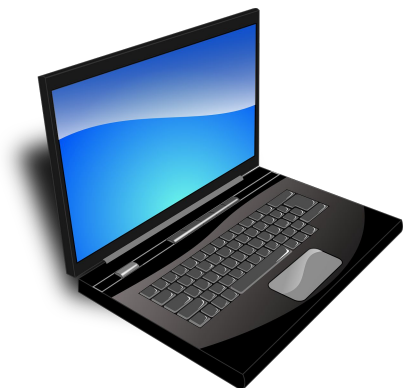

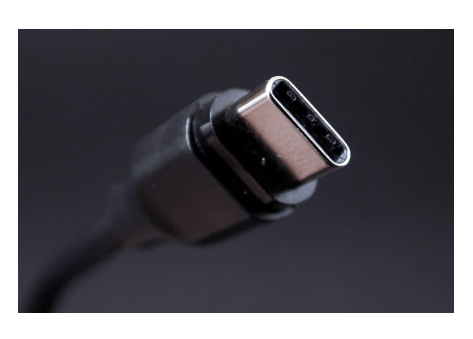

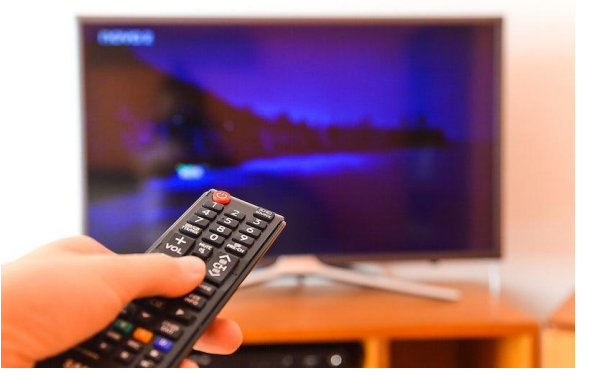

# Connection for classes without zoom

No real changes from last year but used with second monitor

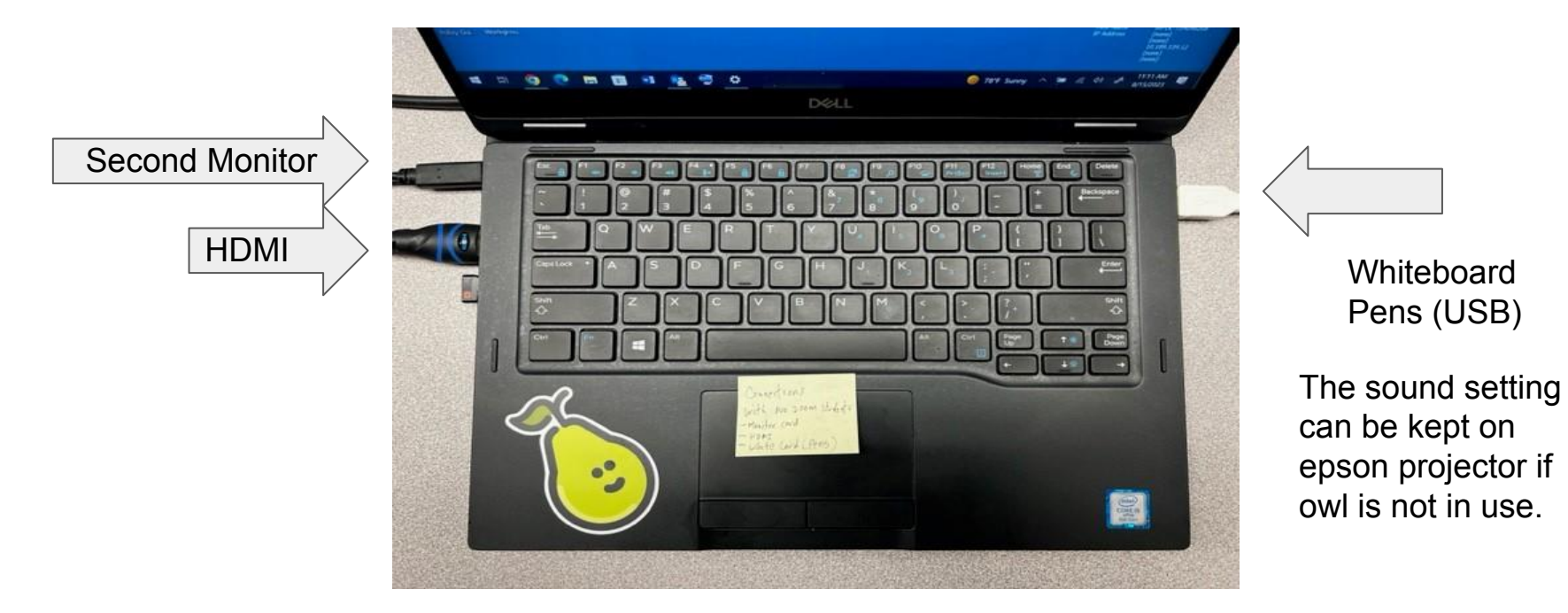

# Connection for classes with Zoom students using TV

You will use the TV as a second monitor to show zoom students

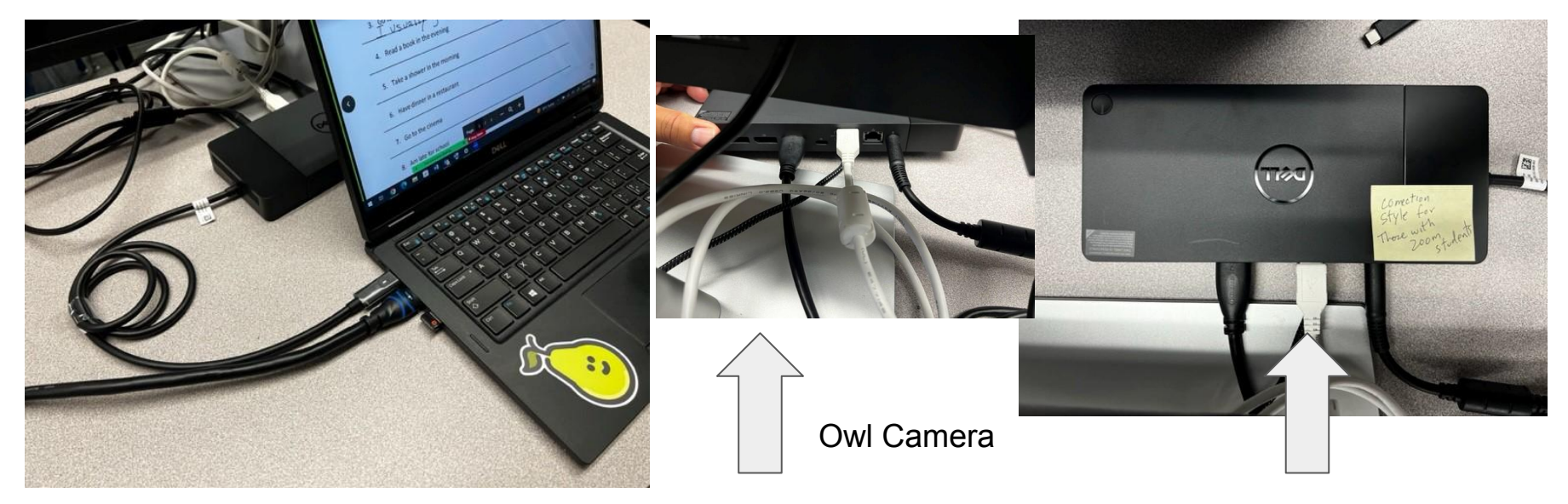

HDMI connection and Dell box cord connection example and White pen cord and owl camera

cord underneath

# TV is now monitor #2

Source should be on PC (use Samsung control)

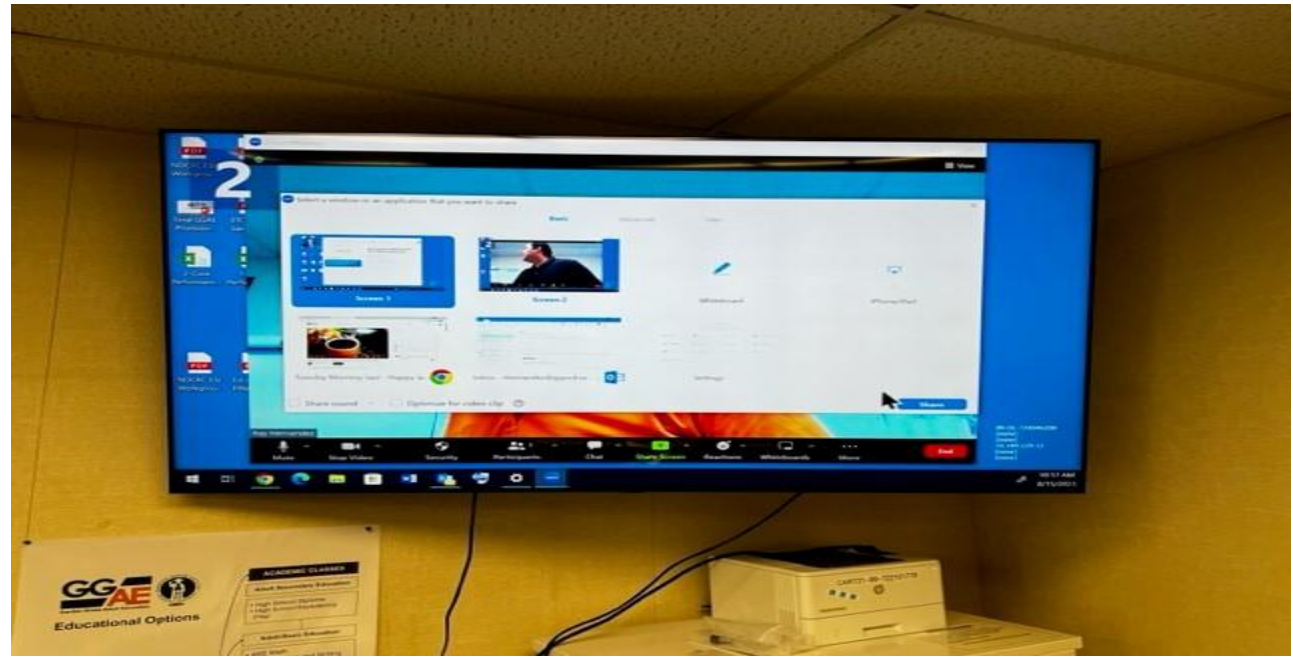

# Go to settings, system, display to adjust monitor placement (left or right)

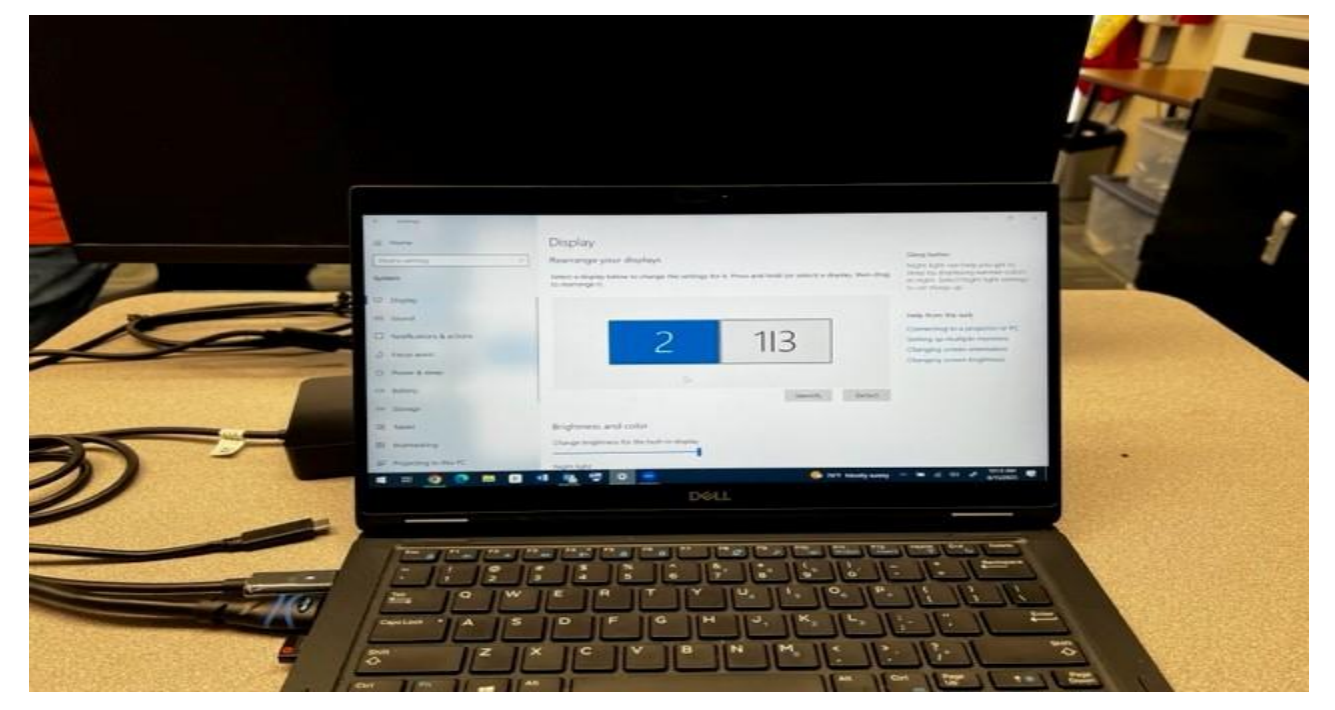

# Adjust mouse pointer and change color

Go to settings, devices, mouse,

On the right side of screen

Click on adjust mouse and cursor

size

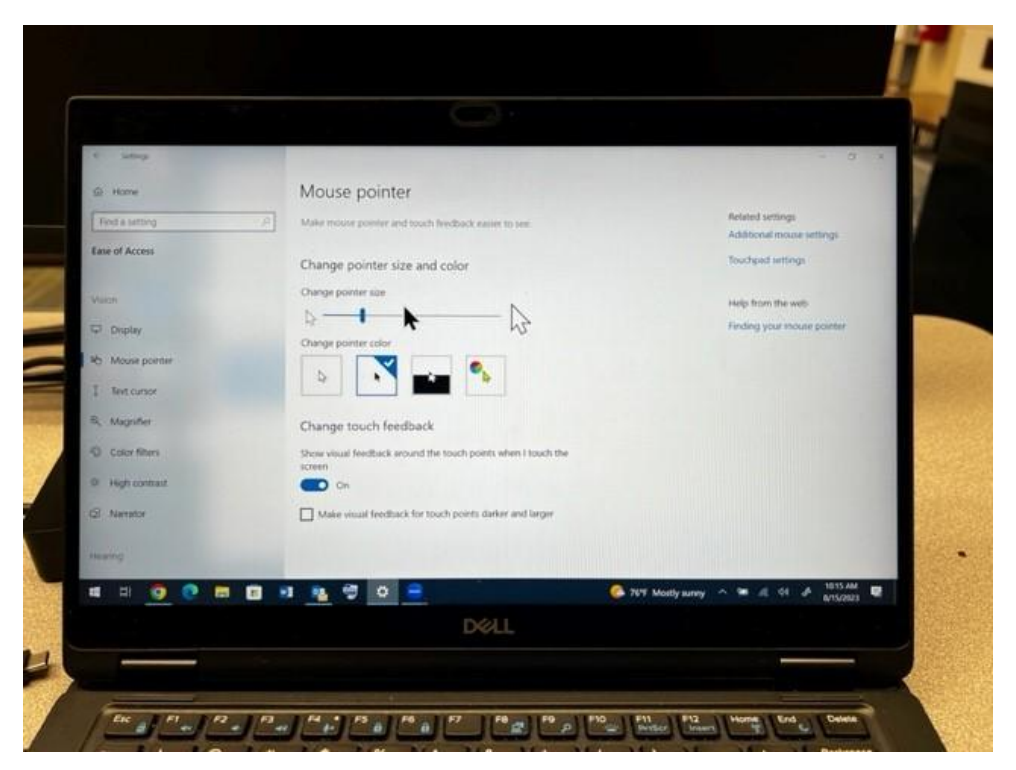

### Star zoom on monitor 1

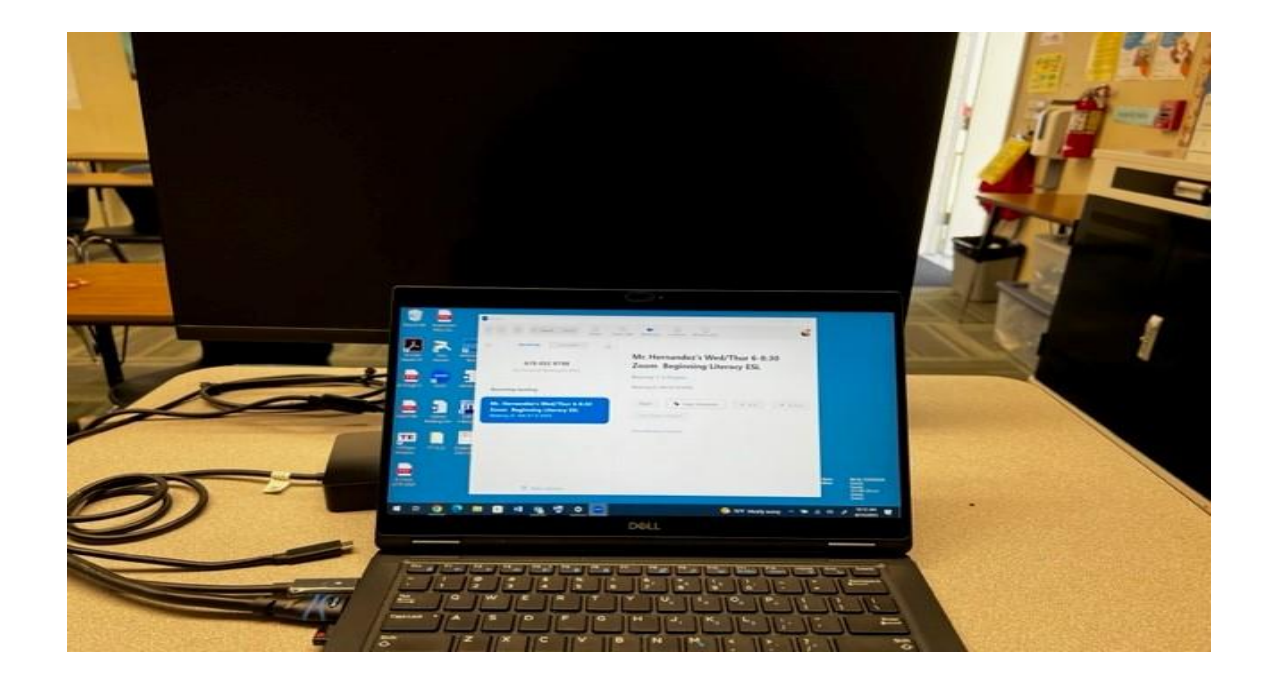

# Start zoom on monitor 1

Make adjustments before dragging image to second monitor

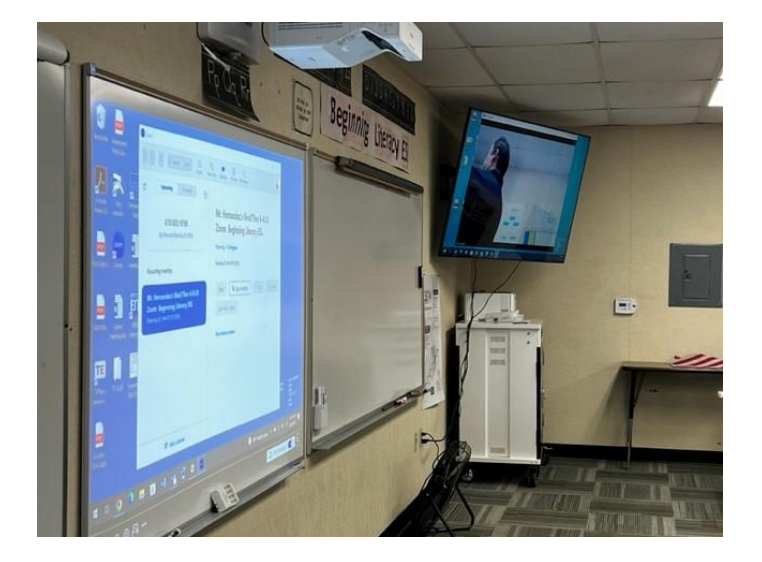

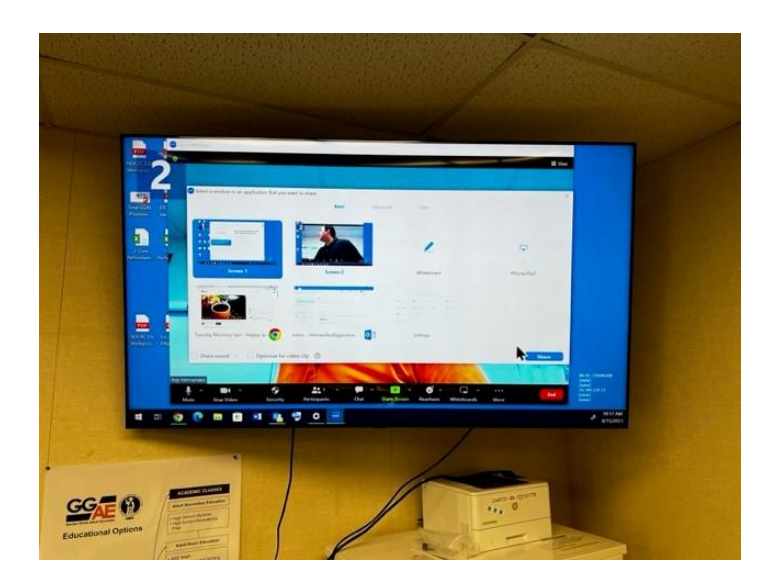

Share screen 1, check share sound, then share

# Adjust zoom to fill TV monitor by dragging

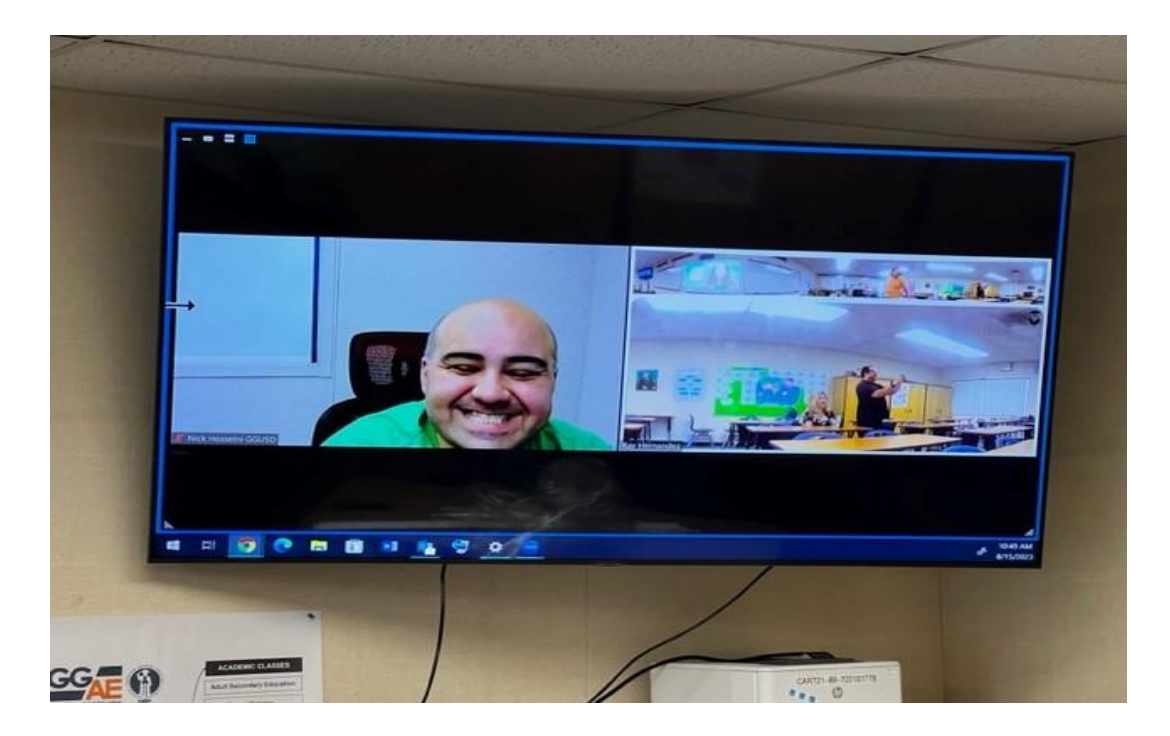

## Final results

#### Pens should work using

#### **annotation tools** while zooming

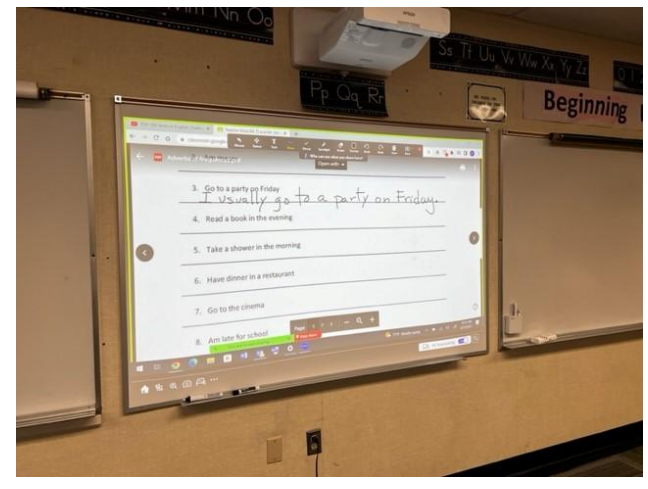

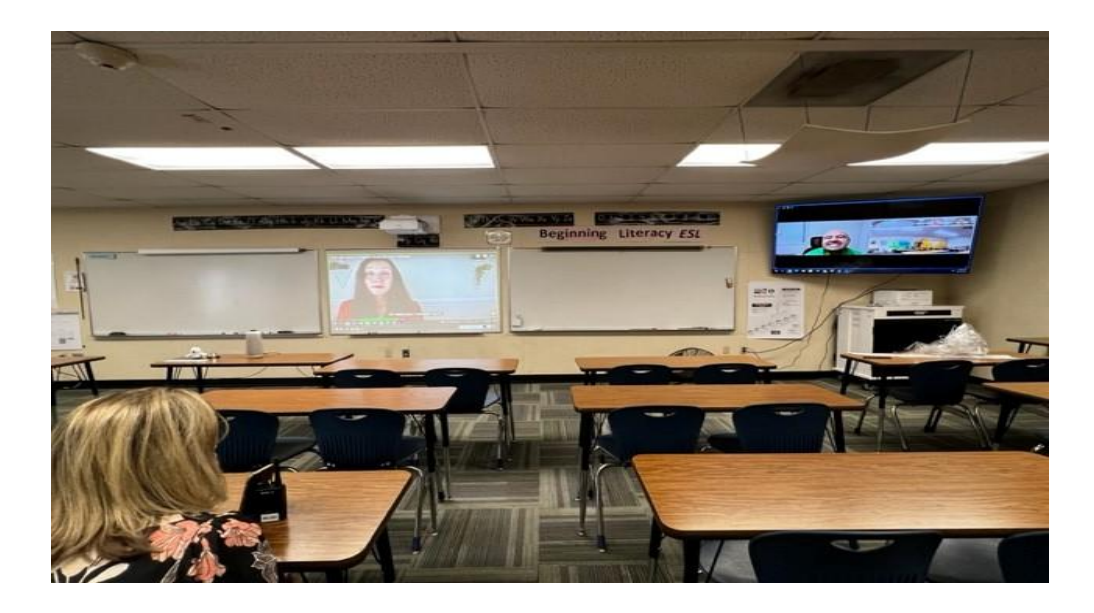

In person students interact with zoom students